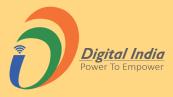

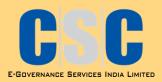

# Poshan Tracker : Process Flow

Version - 2.0

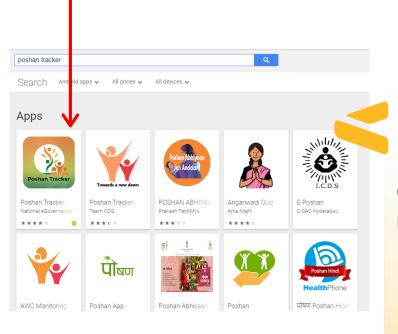

# Finding the Right Mobile App

Go to Goggle Play store on your android phone and search for "POSHAN Tracker".

# Look for the Mobile App developed by <u>NeGD.</u>

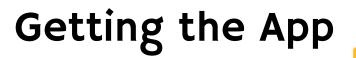

Click Install

Open app after downloading.

## Created by - CSC-SPV

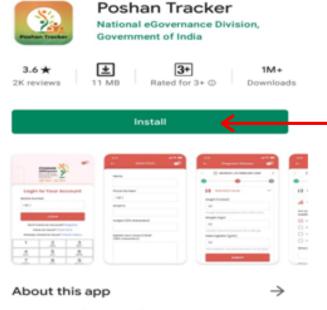

Q

÷

POSHAN Tracker gives a holistic view of Anganwadi Centres

Tools

←

Rate this app Tell others what you think

# Login

Login into the app using registered mobile no. of AWW and MPIN after setting it via OTP on mobile number.

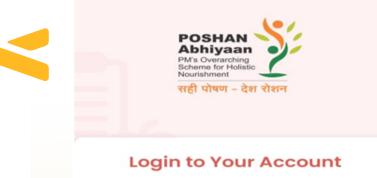

R

| +91 Enter | mobile number |
|-----------|---------------|
| ter MPIN* |               |
|           |               |
|           | Forgot MPIN   |
|           | LOGIN         |

Have an issue? Click here

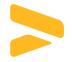

# HOW TO LOGIN !

**I.Setting the M-Pin** 

2.Using default M-Pin in case of OTP issues

3.If Anganwadi Worker (AWW) is not registered

| POSHAN<br>Abhiyaan<br>PM's Overarching<br>Scheme for Holistic<br>Nourishment |  |
|------------------------------------------------------------------------------|--|
| सही पोषण - देश रोशन                                                          |  |

#### Login to Your Account

| Mobile Number                   |
|---------------------------------|
| +91 Enter mobile number         |
| Enter MPIN*                     |
|                                 |
| Forgot MPIN                     |
| LOGIN                           |
| Don't have an account? Register |
| Have an issue? Click here       |

# I.Setting the M-Pin

Login into the app using mobile no. of AWW .

An OTP will be sent on AWW mobile number.

Enter the received OTP and create 4 Digit M-Pin.

Create a new 4 Digit MPIN and click on submit.

On successful setting of MPIN, AWW will be directed to homepage where she can login with new MPIN

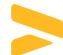

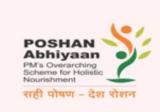

Set MPIN

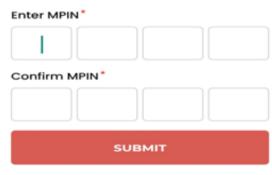

#### Mobile Not Registered ?

If mobile no of the AWW is not registered. VLE has to send the details to the State SPOC and the SPOC will share the details with CSC HO team.

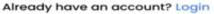

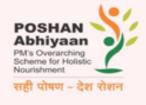

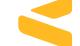

#### Forgot MPIN

| Mobile Number        |             |         |
|----------------------|-------------|---------|
| +91 9311850005       | 5           |         |
| Enter OTP*           |             |         |
| •                    | •           | •       |
| OTP has been sent to | your mobile | number. |
|                      | OTP 03:29   |         |
| RESET                | MPIN        |         |

# I.Setting the M-Pin

Login into the app using mobile no. of AWW .

An OTP will be sent on AWW mobile number. Enter the received OTP and create 4 Digit M-Pin.

# I.Setting the M-Pin

In case you are unable to login using the Mpin, click in forgot MPIN to create a new MPIN.

Enter the OTP received on the registered mobile no. and click on reset MPIN

Create a new 4 Digit MPIN and click on submit.

On successful setting of MPIN, AWW will be directed to homepage where she can login with new MPIN

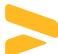

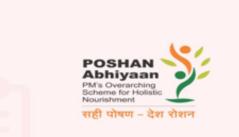

Set MPIN

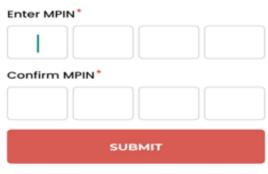

Mobile Not Registered ?

If mobile no of the AWW is not registered. VLE has to send the details to the State SPOC and the SPOC will share the details with CSC HO team.

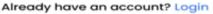

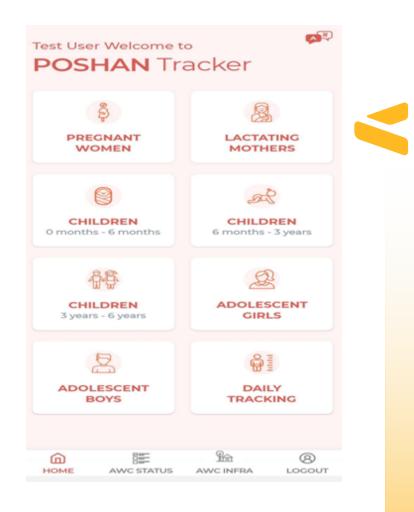

# Successful Login

After logging in, the AWW lands on the Homepage

# Supported Languages

THIS POSHAN TRACKER APP WILL BE COMPATIBLE WITH 12 LANGUAGES:

- 1.ENGLISH
- 2.HINDI
- 3.PUNJABI
- 4.BANGLA
- 5.0DIYA
- 6.ASSAMESE
- 7.GUJARATI
- 8.MARATHI
- 9.TELUGU
- 10.MALAYALAM
- 11.TAMIL
- 12.KANNADA

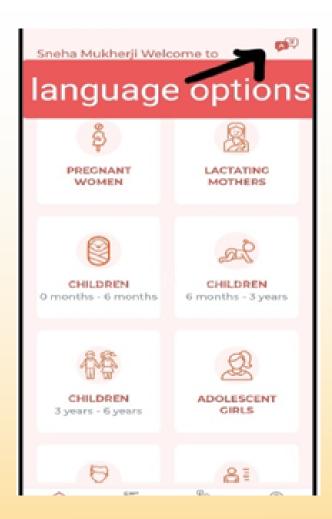

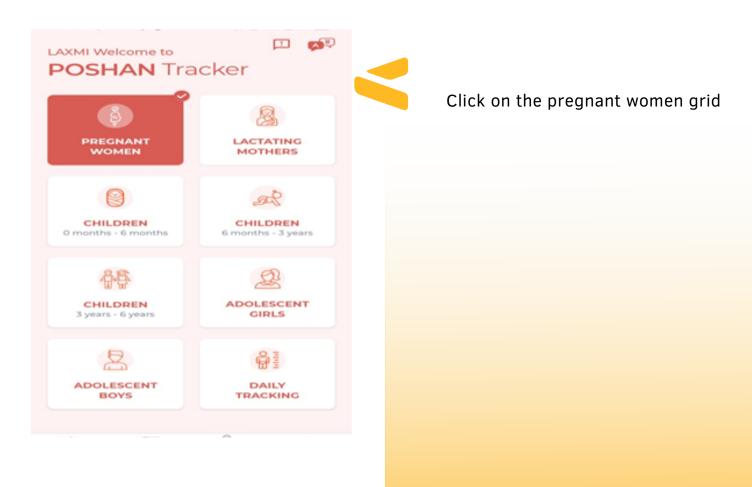

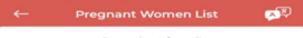

Record not found!

Click on add beneficiary

ADD BENEFICIARY

| - Pregnant Woman                  | <b>1</b> |
|-----------------------------------|----------|
| Ragnav                            |          |
| Date of Birth                     |          |
| 08/07/1995                        | <u></u>  |
| Year of Birth                     |          |
|                                   |          |
| Mobile No(Beneficiary/Husband)    |          |
| +91 9554554846                    |          |
| How many months are you pregnant? |          |
| 4                                 | •        |
| Is this your first pregnancy?     |          |
| Yes No                            |          |
| Have you miscarried before?       |          |
| Ves ( No                          |          |
| SUBMIT                            |          |
|                                   |          |
|                                   |          |

Click on submit to save the beneficiary details.

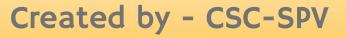

| <del>~</del> |              |            |          | <b>\$</b> |
|--------------|--------------|------------|----------|-----------|
| 08/0         | 07/1995      |            |          |           |
| Year         | of Birth     |            |          |           |
|              |              |            |          |           |
|              |              | ~          |          |           |
|              | Record Upd   | lated Succ | essfully |           |
| Have         | you miscarri | ed before? |          |           |
| O Ye         | es 🔘 N       | 0          |          |           |
|              |              |            |          |           |
|              |              |            |          |           |

| ~ | -   | Pn         | egnant Won                | nen List | фD) |
|---|-----|------------|---------------------------|----------|-----|
|   |     |            | w/o Bhsbs<br>M. 90xxxxxxx |          | I   |
|   |     |            |                           |          |     |
|   |     |            |                           |          |     |
|   |     |            |                           |          |     |
|   |     |            |                           |          |     |
|   |     |            |                           |          |     |
|   |     |            |                           |          |     |
|   |     |            |                           |          |     |
|   |     |            | Hwhwb w/o<br>99xxxxxx     |          |     |
|   | å,, | Update F   | Profile                   |          |     |
|   | 0   | Enter info | ormation                  |          |     |

On clicking the hamburger menu on the right in front of any beneficiary name, there would be two options at the bottom of the screen: A)Update Profile B)Enter information

- Click on update profile to update or make correction in the details of the added beneficiary.
- Click on enter information to update the to three subsequent forms in sequential format to capture the nutritional details of the beneficiary

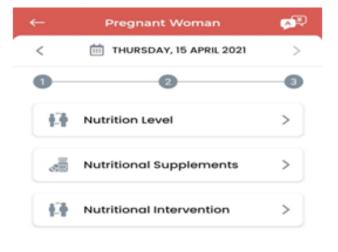

| ←    | Pregnant Woman                           | <b>P</b> |
|------|------------------------------------------|----------|
| (    | 🛗 THURSDAY, 15 APRIL 2021                | >        |
|      | 2<br>Nutrition Level                     | 3        |
| -    | ht unit                                  | ÷        |
| Heig | ht                                       |          |
|      | ht should be between 30 to 120 inches    |          |
|      | ght should be between 30 to 300 kgs      |          |
|      | - <b>a</b> ( <b>a</b> ,)                 |          |
| *Hem | oglobin should be between 5 to 30 (g/dL) |          |
|      |                                          |          |
|      |                                          |          |

| Click on the check box and click on |
|-------------------------------------|
| submit to go to the next section    |

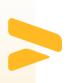

<

| 30 | Nutritional Supplements                    |  |
|----|--------------------------------------------|--|
|    | ou given any nutritional<br>lements?       |  |
|    | folic acid                                 |  |
|    | ron                                        |  |
|    | /itamins                                   |  |
|    | Calcium                                    |  |
|    | t is the energy intake?<br>/day)(Optional) |  |
|    | t is the protein intake?<br>ay)(Optional)  |  |
|    |                                            |  |
|    |                                            |  |

Pregnant Woman

THURSDAY, 15 APRIL 2021

**A**D

>

|       | Pregnant Woman           | <b>69</b> 5 |
|-------|--------------------------|-------------|
| Date  | of Birth                 |             |
| 04/   | 02/2004                  |             |
| Year  | of Birth                 |             |
| R     | ecord Updated Successful | lγ          |
| () Ye | ns 🔿 No                  |             |
|       | SUBMIT                   |             |
|       |                          |             |

The Submit button would update the record and save the information. The information for the added beneficiary will be saved successfully.

# How many such entries shouold AWW make ?

VLE needs to train AWW for each of the grid with at least one data entry in each grid. However it is advisable to enter more information so that AWW get used to the UI of the App.

# 2. Lactating Women - Grid

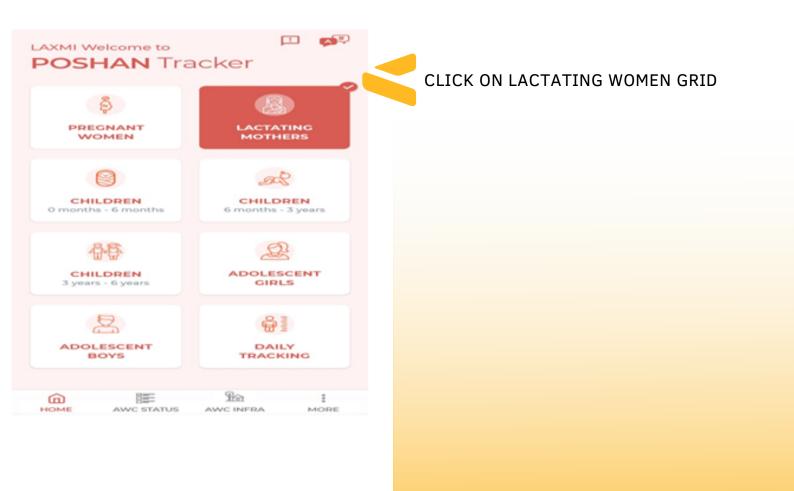

Lactating Mothers List

Record not found!

AR

CLICK ON ADD BENEFICIARY TO ADD THE BASIC DETAILS OF THE LACTATING MOTHER

ADD BENEFICIARY

# Lactating Women - Grid

| -      | Lactating Mother          | ¢P) |
|--------|---------------------------|-----|
| Raj    | a                         |     |
| Date o | of Birth                  |     |
| 08/0   | 05/1993                   |     |
| Year a | of Birth                  |     |
|        |                           |     |
| Mobile | e No(Beneficiary/Husband) |     |
| +91    | 5466194945                |     |
| Delive | ary Date                  |     |
| 05/0   | 02/2021                   |     |
| Infant | Gender                    |     |
| Ом     | F                         |     |
|        | SUBMIT                    |     |
|        |                           |     |

| AFTER ENTERING THE DETAILS CLICK |
|----------------------------------|
| ON SUBMIT TO CREATE THE RECORD   |

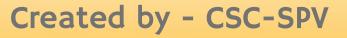

| <del>~</del> | Lactating Mot     | her 🕵        |
|--------------|-------------------|--------------|
| Raja         |                   |              |
| Date o       | Birth             |              |
| 08/0         | 5/1993            | <b>(</b> 23) |
| Year of      | Birth             |              |
|              | ecord Created Sur | ccessfully   |
| Infant       | Sender            |              |
| Ом           | F                 |              |
|              |                   |              |
|              |                   |              |

# Lactating Women - Grid

| -                          | Las      | ctating Mother                   | rs List | ¢ |
|----------------------------|----------|----------------------------------|---------|---|
| 8                          |          | db w/o Bdbhejjd<br>M: 97XXXXXXXX |         | : |
|                            |          |                                  |         |   |
|                            |          |                                  |         |   |
|                            |          |                                  |         |   |
|                            |          |                                  |         |   |
|                            |          |                                  |         |   |
|                            |          | iababbelb w/c 6-1                | bald    |   |
|                            | н        | 97:00000000                      | onejja  |   |
| $\mathbb{A}_{\mathcal{V}}$ | Update F | Profile                          |         |   |

CLICK ON THE HAMBURGER MENU ON THE RIGHT OF ANY BENEFICIARY NAME, THERE WOULD BE TWO OPTIONS APPEARING IN THE BOTTOM OF THE SCREEN:

A) UPDATE PROFILE : WOULD OPEN THE FORM
FOR BASIC DETAILS OF THE LACTATING
MOTHERS, WITH FOLLOWING FIELDS
B) ENTER INFORMATION: CLICK ON ENTER
INFORMATION TO FILL UP THE THREE
SUBSEQUENT FORMS IN SEQUENTIAL FORMAT
TO CAPTURE THE NUTRITIONAL DETAILS OF
THE BENEFICIARY.

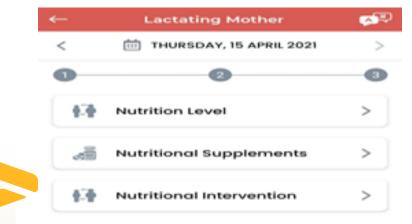

#### CLICK ON THE FORMS TO ENTER THE NUTRITIONAL DETAILS OF THE LACTATING MOTHER:

Enter Information

# Lactating Women - Grid

| Image: Thursday, 15 APRil 2021     >       Image: Strip Child exclusively breaktied;     3       Yes     No |
|----------------------------------------------------------------------------------------------------|
| Yes O No                                                                                                    |
| O Yes O No                                                                                                  |
|                                                                                                    |
| Height unit                                                                                                 |
|                                                                                                    |
| Height                                                                                                    |
|                                                                                                    |
| "Height should be between 30 to 120 inches                                                                  |
| weight (kgs/                                                                                                |
| "Weight should be between 30 to 300 kgs                                                                     |
| Hemoglobin (g/dL)                                                                                           |
|                                                                                                    |
| "Hemoglobin should be between 5 to 30 (g/dL)                                                                |
| SUBMIT                                                                                                    |
|                                                                                                    |

CLICK ON SUBMIT BUTTON TO UPDATE THE RECORD AND SAVE THE INFORMATION.

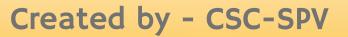

| ←        | Lactating Mother                            | <b>P</b> |
|----------|---------------------------------------------|----------|
| <        | 🛗 THURSDAY, 15 APRIL 2021                   | >        |
| <b>1</b> | 2<br>Nutritional Supplements                | 3        |
| -17      | Nutritional Intervention                    | ~        |
| Are      | you provided with                           |          |
|          | Take Home Ration (THR)                      |          |
|          | Hot Cooked Meal (HCM)                       |          |
|          | ch type of health service are you<br>lling? |          |
|          | Allopath                                    |          |
|          | Homeopathy                                  |          |
|          | Ayush                                       |          |
|          | SUBMIT                                      |          |

# 3. Children (All Categories) - Grid

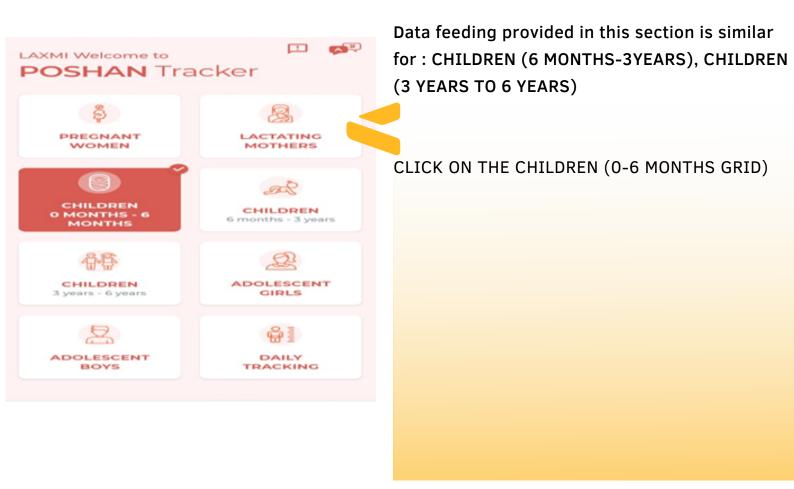

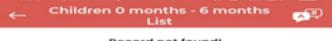

Record not found!

CLICK ON ADD BENEFICIARY TO ADD THE BASIC DETAILS OF CHILDREN AND HIS/HER PARENTS

ADD BENEFICIARY

|   | Children 0 months-06 months              | <b>\$</b> 2 |
|---|------------------------------------------|-------------|
|   | Radhe                                    |             |
| 1 | iame of the Mother                       |             |
| ľ | Renu                                     |             |
| 1 |                                          |             |
| ľ | Mobile No(Beneficiary/Father/Mother)     |             |
|   | +91 6566584954                           |             |
|   | lirth Weight Of the Child<br>kgs)        |             |
|   | 2                                        |             |
| ì | irth Height unit                         |             |
| 0 | Inch 🔿 CM                                |             |
| 5 | irth Height Of the Child                 |             |
|   | 12                                       |             |
|   | Height should be between 12 to 30 inches |             |
|   | SUBMIT                                   |             |
|   | - <u>-</u> D.                            |             |

#### AFTER ENTERING THE DETAILS CLICK ON SUBMIT TO CREATE THE RECORD

| ← Children 0 months-0                  | 6 months 🛛 🕵 |
|----------------------------------------|--------------|
| Name of the Mother                     |              |
| Renu                                   |              |
| Mobile No(Beneficiary/Fathe            | er/Mother)   |
| +91 6566584954                         |              |
|                                        |              |
| Record Created Suc                     | cessfully    |
| 12                                     |              |
| *Height should be between 12 to 30 inc | il vers      |
| SUBMIT                                 |              |

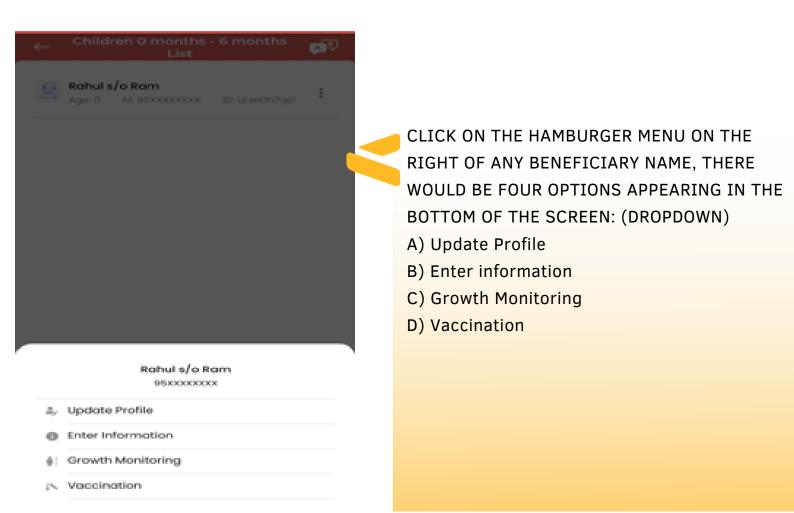

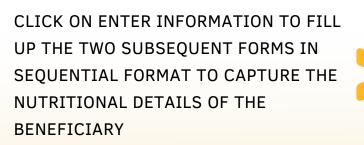

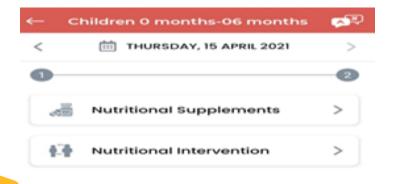

| â    | 800        | Ren       | 1    |
|------|------------|-----------|------|
| HOME | AWC STATUS | AWC INFRA | MORE |

|   | Children 0 months-06 months                        | - <b>1</b> |
|---|----------------------------------------------------|------------|
|   | THURSDAY, 15 APRIL 2021                            | >          |
| C |                                                    | 2          |
|   | 🗌 Iron                                             |            |
|   |                                                    |            |
|   | Calcium                                            |            |
|   | What is the energy intake?<br>(kcal/day)(Optional) |            |
|   | What is the protein intake?<br>(g/day)(Optional)   |            |
|   | What is the fat intake? (g/<br>day)(Optional)      |            |
|   |                                                    |            |
|   | SUBMIT                                             |            |
|   |                                                    | I          |

#### CLICK ON SUBMIT BUTTON TO UPDATE THE RECORD AND SAVE THE INFORMATION

| ←   | Children 0 months-06 months                  | <b>P</b> |
|-----|----------------------------------------------|----------|
| <   | THURSDAY, 15 APRIL 2021                      | >        |
| 0   |                                              | 2        |
|     | Nutritional Intervention                     | ~        |
| 16  | the Child on food solids?                    |          |
| C   | Yes O No                                     |          |
| н   | emoglobin (g/dL)                             |          |
|     |                                              |          |
|     | temoglobin should be between 5 to 30 (g/dL)  |          |
|     | hich type of health service are you vailing? |          |
| C   | Allopath                                     |          |
| C   | ] Homeopathy                                 |          |
| C   | Ayush                                        |          |
|     |                                              |          |
|     |                                              |          |
| 6   | 8= 99                                        | :        |
| HON | E ANC STATUS ANC INFRA                       | MORE     |

| ←                              | Growth Monitoring                      | ,<br>¢®₽ |
|--------------------------------|----------------------------------------|----------|
| <                              | 🛗 THURSDAY, 15 APRIL 2021              | >        |
| Height ur<br>() Inch<br>Height |                                        |          |
| "Height sho<br>Weight (        | uid be between 12 to 30 inches<br>kgs) |          |
| "Weight sh                     | ould be between 1 to 8 kgs             |          |
|                                | SUBMIT                                 |          |
|                                |                                        |          |
|                                |                                        |          |
|                                |                                        |          |
|                                |                                        |          |

VACCINATION: IN THIS SECTION ENTER THE DETAILS OF VACCINATION GIVEN TO THE CHILDREN.

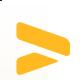

CLICK ON SUBMIT BUTTON TO UPDATE THE RECORD AND SAVE THE INFORMATION OF THE CHILDREN.

| Rahul<br>Vaccination List | <b>1</b> |
|---------------------------|----------|
| Covid vaccine             |          |
| Typhoid                   |          |
| Japanese Encephalitis     |          |
| Measles                   |          |
| Rubella                   |          |
| HPV                       |          |
| Meningococcal             |          |
| Yellow Fever              |          |
| Tick-Borne Encephalitis   |          |
| DPT 1                     |          |
| Cholera                   |          |
| DPT 2                     |          |
| HOME AWC STATUS AWC INFRA | MORE     |

# 4. Adolescent Girls- Grid

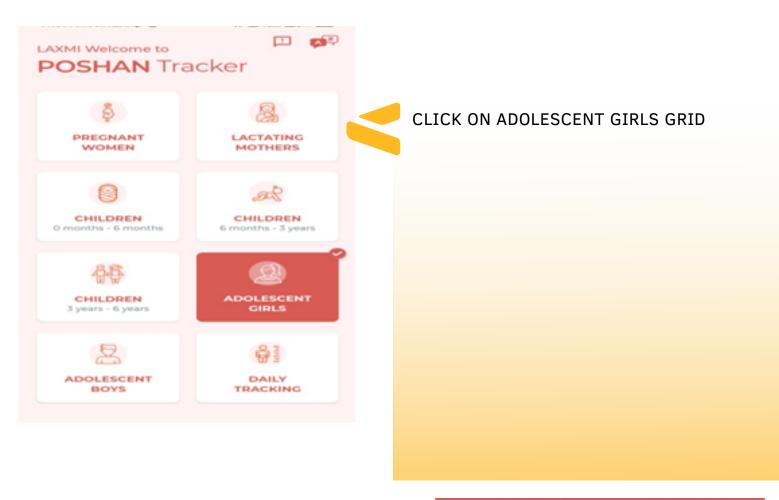

| ← | Adolescent Girls List | , <b>1</b> |
|---|-----------------------|------------|
|   | Record not found!     |            |

CLICK ON ADD BENEFICIARY TO ADD THE BASIC DETAILS OF THE ADOLESCENT GIRLS

#### ADD BENEFICIARY

HOME AWC STATUS AWC INFRA MORE

# Adolescent Girls- Grid

| ← | Adolescent Girls                   | ¢.          |
|---|------------------------------------|-------------|
|   | Riya                               |             |
|   | Date of Birth                      |             |
|   | 07/03/2010                         |             |
| Y | 'ear of Birth                      |             |
|   |                                    |             |
|   | lame of the Father                 |             |
|   | Shiv                               |             |
| N | lame of the Mother                 |             |
|   | Meena                              |             |
| N | Aobile No(Beneficiary/Father/Mothe | <b>//</b> ) |
|   | +91 9494618594                     |             |
| 1 |                                    |             |
|   | SUBMIT                             |             |
|   | AWC STATUS AWC INFRA               | MORE        |

#### AFTER ENTERING THE DETAILS CLICK ON SUBMIT TO CREATE THE RECORD

| ←              | Adolescent Girls         | ¢\$P |
|----------------|--------------------------|------|
| R              |                          |      |
| Rij            | 'a                       |      |
| Date           | of Birth                 |      |
| 07/            | 03/2010                  |      |
| Year           | of Birth                 |      |
| t<br>t<br>Mobi | Record Created Successfu |      |
|                |                          |      |
| +91            | 9494618594               |      |
|                |                          |      |

# Adolescent Girls- Grid

| <del>(</del> — | Adolescent Girls List                                      | ф®, |
|----------------|------------------------------------------------------------|-----|
|                | Rajani d/o Raghav<br>Age: 12 M: 94300000000 ID: 17hF5bF14V | :   |
|                |                                                            |     |
|                |                                                            |     |
|                |                                                            |     |
|                |                                                            |     |
|                |                                                            |     |
|                |                                                            |     |
|                | Rajani d/o Raghav<br>94xxxxxxxx                            |     |
| 2,             | Update Profile                                             |     |
|                | Enter Information                                          |     |

F Growth Monitoring

CLICK ON THE HAMBURGER MENU ON THE RIGHT OF ANY BENEFICIARY NAME, THERE WOULD BE THREE OPTIONS APPEARING IN THE BOTTOM OF THE SCREEN: (DROPDOWN)

- A) Update Profile
- B) Enter information
- C) Growth Monitoring

 Adolescent Girls
 ♥

 <</td>
 im Thursday, 15 APRil 2021
 >

 ●
 ●
 ●

 ●
 ●
 ●

 ●
 ●
 ●

 ●
 ●
 ●

 ●
 ●
 ●

 ●
 ●
 ●

 ●
 ●
 ●

 ●
 ●
 ●

 ●
 ●
 ●

 ●
 ●
 ●

 ●
 ●
 ●

 ●
 ●
 ●

CLICK ON ENTER INFORMATION TO FILL UP THE TWO SUBSEQUENT FORMS IN SEQUENTIAL FORMAT TO CAPTURE THE NUTRITIONAL DETAILS OF THE BENEFICIARY.

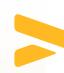

HOME AWC STATUS AWC INFRA MORE

# Adolescent Girls- Grid

| THURSDAY, 15 APRIL 2021 Are you already in your menstrual cycle? Yes No Iron Level (%) Hemoglobin (g/dL) "Hemoglobin (g/dL) "Hemoglobin should be between 5 to 30 (g/dL) Which type of health service are you availing? Allopath Homeopathy | 2 Are you already in your menstrual cycle? Yes No Iron Level (%) Hemoglobin (g/dL) "Hemoglobin should be between 5 to 30 (g/dL) Which type of health service are you availing? Allopath                                  |
|----------------------------------------------------------------------------------------------------|----------------------------------------------------------------------------------------------------|
| Are you already in your menstrual cycle?<br>Yes No<br>Iron Level (%)<br>Hemoglobin (g/dL)<br>"Hemoglobin should be between 5 to 30 (g/dL)<br>Which type of health service are you<br>availing?<br>Allopath                                  | Are you already in your menstrual cycle?<br>Yes No<br>Iron Level (%)<br>Hemoglobin (g/dL)<br>"Hemoglobin should be between 5 to 30 (g/dL)<br>Which type of health service are you<br>availing?<br>Allopath<br>Homeopathy |
| *Hemoglobin should be between 5 to 30 (g/dt)<br>Which type of health service are you<br>availing?                                                                                                    | <ul> <li>*Hemoglobin should be between 5 to 30 (g/dL)</li> <li>Which type of health service are you availing?</li> <li>Allopath</li> <li>Homeopathy</li> </ul>                                                           |
| Which type of health service are you<br>availing?                                                                                                    | Which type of health service are you<br>availing?<br>Allopath<br>Homeopathy                                                                                                    |
|                                                                                                    |                                                                                                    |
| Homeopathy                                                                                                    |                                                                                                    |
|                                                                                                    | Ayush                                                                                                    |

GROWTH MONITORING: ENTER THE CURRENT HEIGHT AND WEIGHT OF THE BENEFICIARY AND CLICK ON SUBMIT.

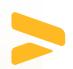

CLICK ON SUBMIT BUTTON TO UPDATE THE RECORD AND SAVE THE INFORMATION OF THE ADOLESCENT GIRL.

# THURSDAY, 15 APRIL 2021 Height unit Inch CM Height Height should be between 30 to 120 inches Weight (kgs) weight should be between 30 to 300 kgs

**Growth Monitoring** 

**⊼**₹

# 5. Adolescent Boys- Grid

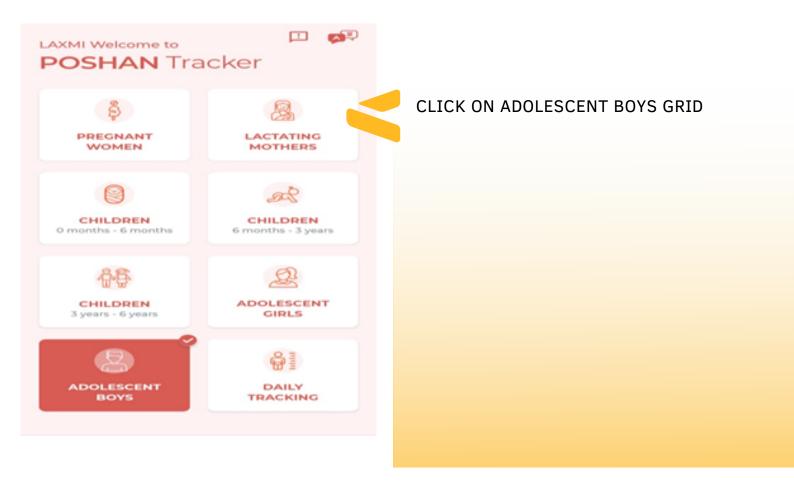

| < | Adolescent Boys List | , <b>1</b> |
|---|----------------------|------------|
|   | Record not found!    |            |

CLICK ON ADD BENEFICIARY TO ADD THE BASIC DETAILS OF THE ADOLESCENT BOYS

# Adolescent Boys- Grid

| ←  | Adolescent Boys                      | <b>1</b> |
|----|--------------------------------------|----------|
| N  | lame of the Beneficlary              |          |
|    | Dinesh                               |          |
| D  | ate of Birth                         |          |
|    | 07/09/2009                           | 1        |
| ۷  | ear of Birth                         |          |
|    |                                      |          |
| N  | lame of the Father                   |          |
|    | Yogesh                               |          |
| N  | ame of the Mother                    |          |
|    | Sunita                               |          |
| N  | lobile No(Beneficiary/Father/Mother) | )        |
|    | +91 9496458494                       |          |
|    |                                      |          |
|    | SUBMIT                               |          |
| но |                                      | MOR      |

#### AFTER ENTERING THE DETAILS CLICK ON SUBMIT TO CREATE THE RECORD

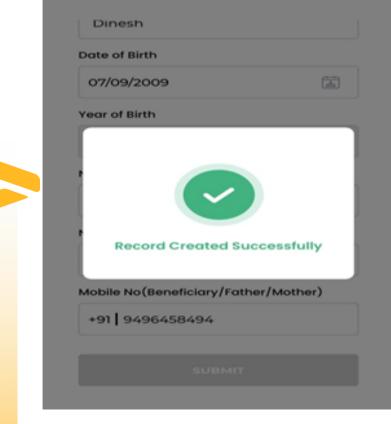

**A** 

# Adolescent Boys- Grid

| ~           | Adolescent Boys List                                   | <b>6</b> 90 |                                                                                                    |
|-------------|--------------------------------------------------------|-------------|----------------------------------------------------------------------------------------------------|
|             | Raju s/o Ramji<br>Age: 11 M: 9430000000 ID: IndWykyVU7 | ÷           |                                                                                                    |
|             |                                                        |             | CLICK ON THE HAMBURGER MENU ON THE<br>RIGHT OF ANY BENEFICIARY NAME, THERE<br>WOULD BE THREE OPTIONS APPEARING IN<br>THE BOTTOM OF THE SCREEN: (DROPDOWN)<br>A) Update Profile<br>B) Enter information<br>C) Growth Monitoring |
|             | Raju s/o Ramji<br>94xxxxxxxx                           | 1           |                                                                                                    |
| a,.         | Update Profile                                         |             |                                                                                                    |
| 0           | Enter Information                                      |             |                                                                                                    |
| <b>\$</b> 1 | Growth Monitoring                                      |             |                                                                                                    |

| ←  | Adolescent Boys          | <b>~</b> P |
|----|--------------------------|------------|
| <  | THURSDAY, 15 APRIL 2021  | >          |
| 11 | Nutritional Intervention | >          |

CLICK ON ENTER INFORMATION TO FILL UP THE TWO SUBSEQUENT FORMS IN SEQUENTIAL FORMAT TO CAPTURE THE NUTRITIONAL DETAILS OF THE BENEFICIARY.

# Adolescent Boys- Grid

| ~ | Adolescent Boys                                    | ¢. |
|---|----------------------------------------------------|----|
| < | THURSDAY, 15 APRIL 2021                            | >  |
|   | Folic acid                                         |    |
|   | 🗆 Iron                                             |    |
|   |                                                    |    |
|   |                                                    |    |
|   | What is the energy intake?<br>(kcal/day)(Optional) |    |
|   |                                                    |    |
|   | What is the protein intake?<br>(g/day)(Optional)   |    |
|   |                                                    |    |
|   | What is the fat intake? (g/                        |    |
|   | day)(Optional)                                     |    |
|   |                                                    |    |
|   | SUBMIT                                             |    |
| - |                                                    |    |
|   |                                                    |    |

**GROWTH MONITORING**: ENTER THE CURRENT HEIGHT AND WEIGHT OF THE BENEFICIARY AND CLICK ON SUBMIT.

CLICK ON SUBMIT BUTTON TO UPDATE THE RECORD AND SAVE THE INFORMATION OF THE ADOLESCENT BOYS.

| ← Growth Monitoring                        | · · · · · · · · · · · · · · · · · · · |
|--------------------------------------------|---------------------------------------|
| < THURSDAY, 15 APRIL 2021                  | >                                     |
| Height unit                                |                                       |
| Inch O CM                                  |                                       |
| Height                                     |                                       |
|                                            |                                       |
| *Height should be between 30 to 120 inches |                                       |
| Weight (kgs)                               |                                       |
|                                            |                                       |
| *Weight should be between 30 to 300 kgs    |                                       |
|                                            |                                       |
|                                            |                                       |

# 6. Daily Tracking - Grid

| ←    | AWC Daily Tracker          | <b>\$</b> |
|------|----------------------------|-----------|
| <    | FRIDAY, 5 FEBRUARY 2021    | >         |
| 0    | 0 0 0                      | 6         |
| -    | AWC Opened                 | ~         |
| Hav  | e You Opened Anganwadi cen | ter       |
|      | Yes 🔘 No                   |           |
|      |                            |           |
|      | SUBMIT AND CONTINUE        |           |
|      | Attendance                 | >         |
|      | нсм                        | >         |
|      |                            |           |
| ð    | THR                        | >         |
| 60   | Activity                   | >         |
|      |                            |           |
|      |                            |           |
| â    | 100 Ma                     | 8         |
| HOME | AWC STATUS AWC INFRA       | LOCOUT    |

CLICK ON THE GRID FOR DAILY TRACKING AFTER SELECTING DATE, IT WILL TAKE YOU TO FIVE CONCURRENT FORMS:

- 1. AWC OPENED
- 2. ATTENDANCE
- 3. HCM
- 4. THR
- 5. ACTIVITY

CLICK ON THE RADIO BUTTON AND CHECK BOX IN EACH FROM AND CLICK FOR SUMIT AND CONTINUE TO PROCEED.

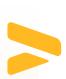

CLICK ON SUBMIT AFTER FILLING THE APPROPRITATE SELECTIONS IN ALL FIVE FORM TO SAVE AWC DAILY TRACKING DATA.

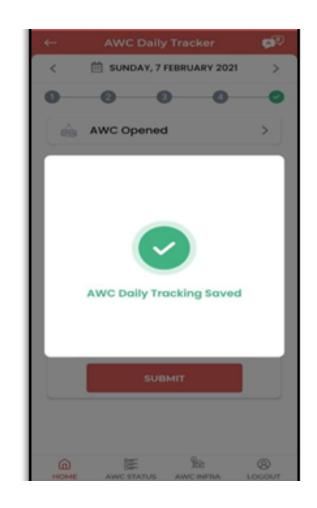

# 7. Orphan Children- Grid

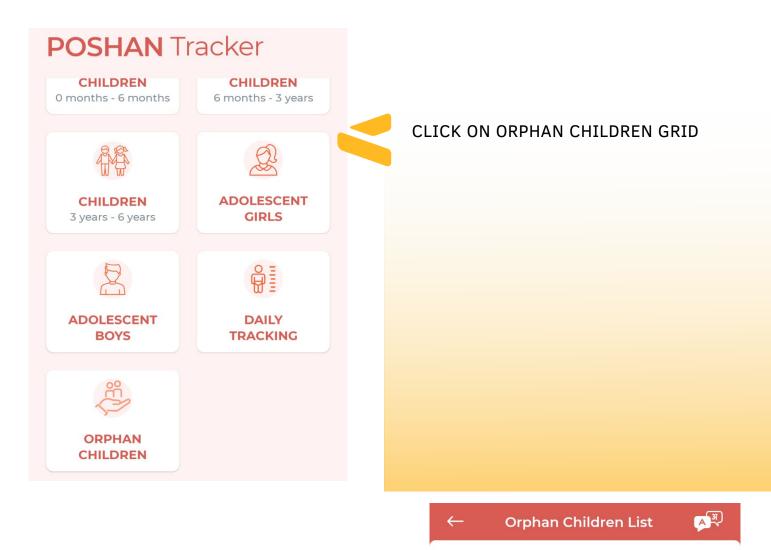

Record not found!

CLICK ON ADD ORPHAN CHILD TO ADD THE BASIC DETAILS.

ADD ORPHAN CHILD

# Orphan Children- Grid

| <i>←</i> | Orphan Child                              | ▲अ   |                                                                        |
|----------|-------------------------------------------|------|------------------------------------------------------------------------|
| Να       | me of the Child                           |      | ENTERING THE DETAILS OF THE CHILD<br>AND CLICK ON SUBMIT TO CREATE THE |
| Ag       | e                                         |      | RECORD.                                                                |
| *A§      | ge should be in months                    |      |                                                                        |
|          | nder<br>M OF                              |      |                                                                        |
| Να       | me of the Contact person                  |      |                                                                        |
| Co       | ntact person mobile no.                   |      |                                                                        |
| +        | 91                                        |      |                                                                        |
|          |                                           |      | ← Orphan Children List 🗚                                               |
|          |                                           |      | Rinky<br>Age: 5 M M: 99XXXXXXXX ID: OUx5dm1OnP                         |
|          |                                           |      |                                                                        |
|          | add more Orphan Chil<br>Add Orphan Child" | d by |                                                                        |
|          |                                           |      |                                                                        |
|          |                                           |      |                                                                        |
|          |                                           |      | ADD ORPHAN CHILD                                                       |
|          |                                           |      |                                                                        |

# AWC Status - Footer Menu

| - Monitoring Checklist                                     |  |  |  |  |
|------------------------------------------------------------|--|--|--|--|
| < III SATURDAY, 17 APRIL 2021 >                            |  |  |  |  |
|                                                            |  |  |  |  |
| Storage of ingredients as per guidelines of<br>the state   |  |  |  |  |
| Yes O No                                                   |  |  |  |  |
| Storage of THR as per guidelines of the state              |  |  |  |  |
| Yes O No                                                   |  |  |  |  |
| Disinfectants, pesticides stored separately<br>and labeled |  |  |  |  |
| 🔿 Yes 	 🖲 No                                               |  |  |  |  |
| Fuel like kerosene, charcoal stored<br>separately          |  |  |  |  |
| 🔿 Yes 	 🔘 No                                               |  |  |  |  |
| Portable water available on the premises                   |  |  |  |  |
| Yes O No                                                   |  |  |  |  |
|                                                            |  |  |  |  |
| CONTINUE                                                   |  |  |  |  |
|                                                            |  |  |  |  |

SELECT YES/ NO FROM THE OPTION AND CLICK ON CONTINUE TO PROCEED

CLICK ON SUBMIT BUTTON TO UPDATE THE RECORD AND SAVE THE INFORMATION OF THE ADOLESCENT BOYS.

# **AWC Status**

| ←     | Monitoring                         | Checklist                   | , sp |
|-------|------------------------------------|-----------------------------|------|
| <     | 🛗 SATURDA                          | Y, 17 APRIL 2021            | >    |
| -     |                                    |                             |      |
|       | l on quality of ir<br>tained       | ngredients                  |      |
|       | y purchased                        |                             |      |
| OY    | es 🛞 No                            |                             |      |
| Recei | ved from FCI                       |                             |      |
| • Y   | es ONO                             |                             |      |
| Recei | ved from proce                     | ssing unit                  |      |
| • Y   | es 🔿 No                            |                             |      |
|       | WC" has detail<br>ing agents, soc  | is of purchase o<br>ip etc  | *    |
| ۰ ۲   | es ONo                             |                             |      |
|       | WC" has detail<br>ectants, pestici | is of purchase o<br>des etc | •    |
| • ۲   | es ONO                             |                             |      |
|       |                                    | BMIT                        |      |
|       |                                    |                             |      |
| â     | 885                                | Ren                         | 1    |
| HOME  | AWC STATUS                         | AWAC INFRA                  | MORE |

The AWW needs to tick all the check boxes (criterion) that the particular Anganwadi center is meeting.

Click Submit button AND THE CHECKLIST WILL BE SAVED.

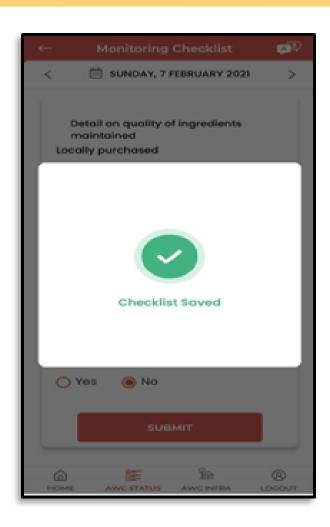

# AWC Infra- Footer Menu

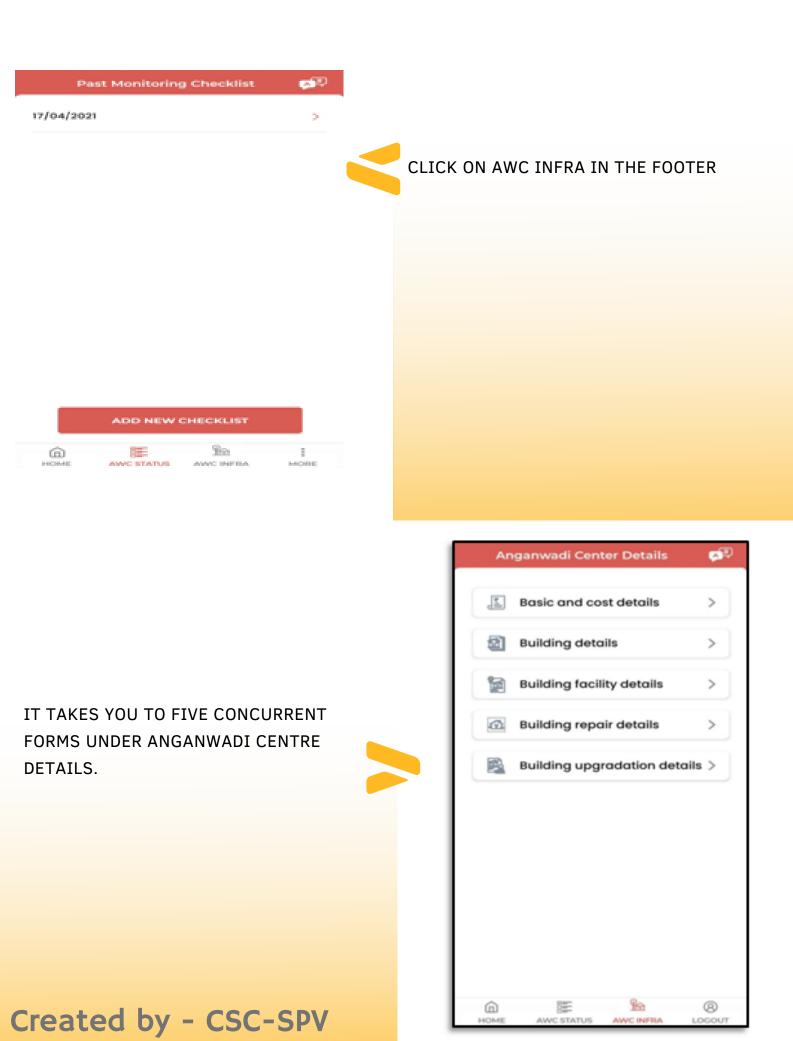

# AWC Infra

| AWC Cod  | -0-C        |               |   |
|----------|-------------|---------------|---|
| 91630    | 30907       |               |   |
| Building | Ownership   |               |   |
| 🖲 Rent   | od          |               |   |
| O own    | ed          |               |   |
| Category | 1           |               |   |
| Rural    |             |               | v |
| Rent     |             |               |   |
| 200      |             |               |   |
| Whether  | new buildin | g sanctioned? |   |
| O Yes    |             |               |   |
| 🛞 No     |             |               |   |
|          |             |               |   |
|          |             | TINUE         |   |

#### CLICK ON EACH FORM ONE BY ONE TO ENTER THE ANGANWADI CENTRE DETAILS

SELECT THE RELEVANT RADIO BUTTON AND CLICK ON CONTINUE TO PROCEED TO THE NEXT FORM.

| Anganwadi Center D       | etails (                  |
|--------------------------|---------------------------|
|                          |                           |
| Building details         | -                         |
|                          | 1 Updated On<br>7/04/2021 |
| Type of Building         |                           |
| Select                   | ¥                         |
| No                       |                           |
| Site handed over to dept |                           |
| O Yes                    |                           |
| No                       |                           |
| CONTINUE                 |                           |
|                          | la l                      |
|                          | INFRA MO                  |

# AWC Infra

| <ul> <li>Building repair details</li> <li>Entered On<br/>17/04/2021</li> <li>Last Updated On<br/>17/04/2021</li> <li>Whether building already repaired?</li> <li>Yes</li> <li>No</li> <li>Whether building needs whitewash?</li> <li>Yes</li> <li>No</li> <li>Whether building needs repair in future?</li> <li>Yes</li> </ul> | Entered On<br>17/04/2021       Last Updated On<br>17/04/2021         Whether building already repaired?         Yes         No         Whether building needs whitewash?         Yes         No         Whether building needs whitewash?         No         Whether building needs repair in future? | Entered On<br>17/04/2021       Last Updated On<br>17/04/2021         Whether building already repaired?         Yes         No         Whether building needs whitewash?         Yes         No         Whether building needs repair in future?         Yes |
|----------------------------------------------------------------------------------------------------|----------------------------------------------------------------------------------------------------|----------------------------------------------------------------------------------------------------|
| 17/04/2021 17/04/2021<br>Whether building already repaired?<br>Ves<br>No<br>Whether building needs whitewash?<br>Ves<br>No<br>Whether building needs repair in future?                                                                                                    | 17/04/2021 17/04/2021<br>Whether building already repaired?<br>Ves<br>No<br>Whether building needs whitewash?<br>Ves<br>No<br>Whether building needs repair in future?                                                                                                    | 17/04/2021 17/04/2021<br>Whether building already repaired?<br>Ves<br>No<br>Whether building needs whitewash?<br>Ves<br>No<br>Whether building needs repair in future?<br>Ves<br>No                                                                          |
| <ul> <li>Yes</li> <li>No</li> <li>Whether building needs whitewash?</li> <li>Yes</li> <li>No</li> <li>Whether building needs repair in future?</li> <li>Yes</li> </ul>                                                                                                    | <ul> <li>Yes</li> <li>No</li> <li>Whether building needs whitewash?</li> <li>Yes</li> <li>No</li> <li>Whether building needs repair in future?</li> <li>Yes</li> </ul>                                                                                                    | <ul> <li>Yes</li> <li>No</li> <li>Whether building needs whitewash?</li> <li>Yes</li> <li>No</li> <li>Whether building needs repair in future?</li> <li>Yes</li> <li>Yes</li> <li>No</li> </ul>                                                              |
| Whether building needs whitewash?  Yes No Whether building needs repair in future? Yes                                                                                                    | Whether building needs whitewash?  Yes No Whether building needs repair in future? Yes                                                                                                    | Whether building needs whitewash?  Yes No Whether building needs repair in future? Yes No No                                                                                                    |
| <ul> <li>Yes</li> <li>No</li> <li>Whether building needs repair in future?</li> <li>Yes</li> </ul>                                                                                                    | <ul> <li>Yes</li> <li>No</li> <li>Whether building needs repair in future?</li> <li>Yes</li> </ul>                                                                                                    | <ul> <li>Yes</li> <li>No</li> <li>Whether building needs repair in future?</li> <li>Yes</li> <li>No</li> </ul>                                                                                                    |
| Whether building needs repair in future?                                                                                                    | Whether building needs repair in future?                                                                                                    | Whether building needs repair in future?<br>Yes<br>No                                                                                                    |
| Yes                                                                                                    | Yes                                                                                                    | Yes  No                                                                                                    |
|                                                                                                    |                                                                                                    | O No                                                                                                    |
|                                                                                                    | O No                                                                                                    |                                                                                                    |

AFTER FILLING ALL THE APPROPRIATE FIELDS IN THE FIVE FORMS, CLICK ON SUBMIT TO SAVE THE ANGANWADI CENTER DETAILS.

| Anganwadi Center Details       | <b>ça</b> i) |
|--------------------------------|--------------|
| Building facility details      | >            |
| Building repair details        | >            |
| Building upgradation det       | ails         |
| Anganwadi Center Details are s | aved!        |
| O No                           |              |
| SUBMIT                         |              |
|                                | B            |

# **VLE Feedback Form**

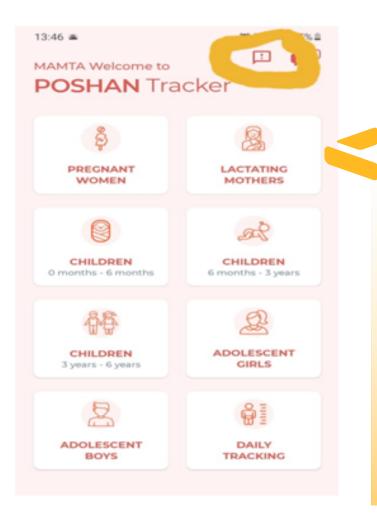

AFTER THE VLE HAS IMPARTED THE TRAINING TO AWW (ANGANWADI WORKERS) ON EACH OF THE MODULES / SECTIONS AND SUB-SECTION OF POSHAN TRACKER APP.

VLE WILL ASK THE AWW TO FILL UP THE VLE FEEDBACK FORM

88E

ANC STATUS

HOME

Rin

AWC INFRA

Ξ

MORE

AWW WILL HAVE TO ENTER THE DETAILS OF THE VLE WHO HAS TRAINED HER ON HOW TO USE THE POSHAN TRACKER APP.

# **VLE Feedback Form**

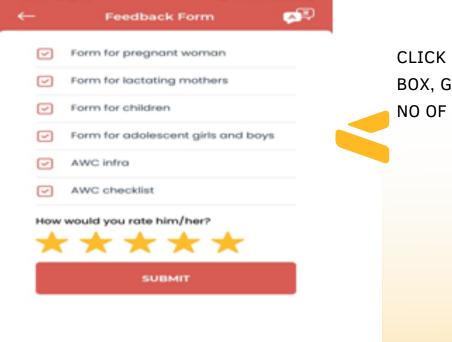

CLICK ON THE TRAINING MODULES CHECK BOX, GIVE THE RATING TO VLES IN TERMS OF NO OF STARS .

CLICK ON SUBMIT TO COMPLETE THE TRAINING OF AWW.

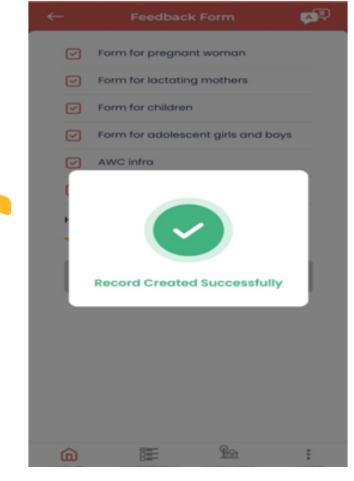

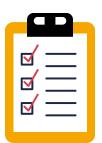

# Points to Remember

•VLE must train the AWW about all the grid/ modules/ section mentioned in the app.

·Please note dummy enter shall be entertained.

•Information entered by AWW during the training should be a real data/ entry of the beneficiary.